# Readt Best Practices

## 5 - Code Quality & Testing

Timo Mämecke TH Köln // MI Master // Weaving the Web 25. Juni 2019

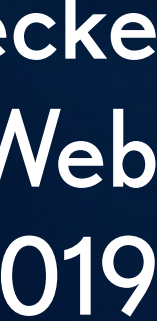

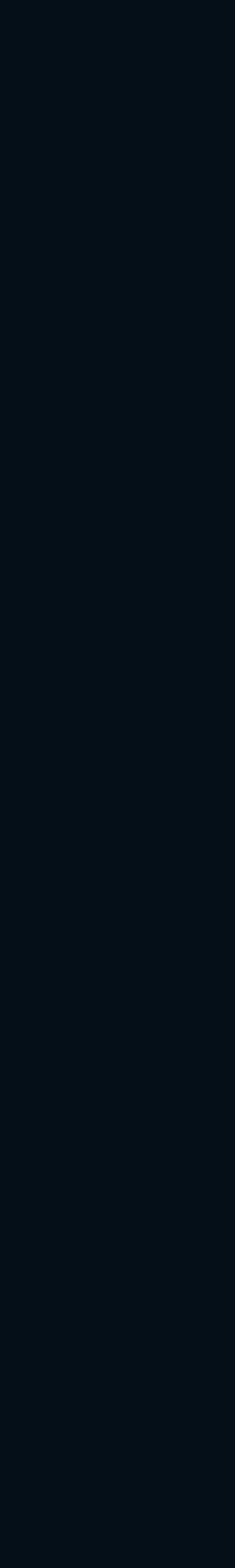

## **Inhalt**

- Enforcing Code Style.
	-

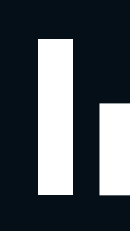

Integration Testing.

# Enforcing<br>Code Style

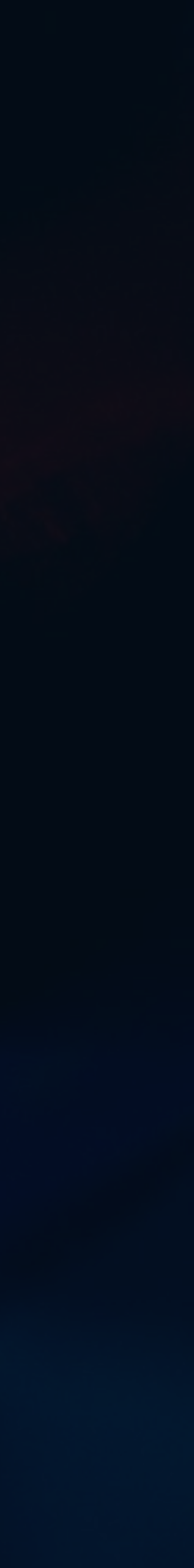

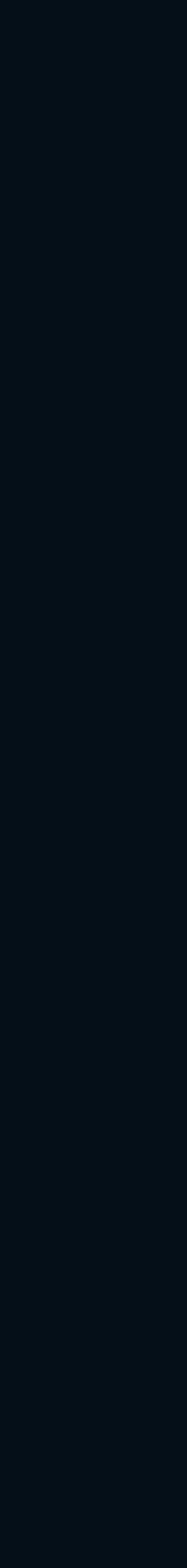

## **Warum um Code Style kümmern?**

Jeder hat seinen eigenen Stil beim Schreiben von Code.

Code Style kann zu unnötigen Diskussionen führen.

Mancher Code Style ist anfälliger für Fehler.

Dateien werden mit verschiedenen Stilen unübersichtlich.

Code Changes werden unübersichtlich.

...

- 
- 
- 
- 
- 

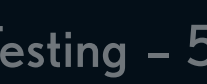

## **Wie um Code Style kümmern?**

"Linting"

Code Style Regeln für das Projekt festlegen.

Regeln mit Tools prüfen.

Unsauberer Code kann automatisch gefixt werden.

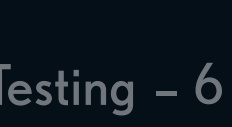

## **Empfehlenswerte Tools**

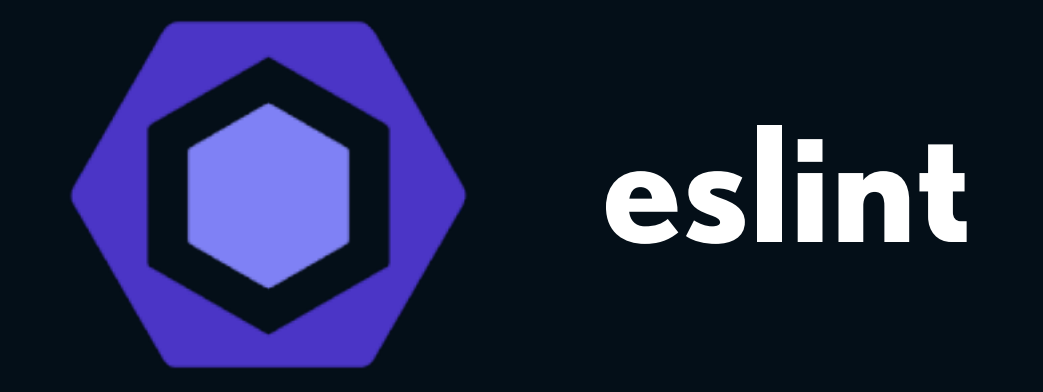

#### Code Formatter

#### opinionated, nur teilweise konfigurierbar

#### Linter Code Quality Tool

komplett konfigurierbar

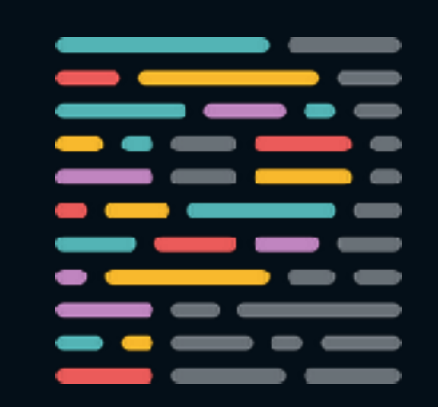

eslint **prettier** 

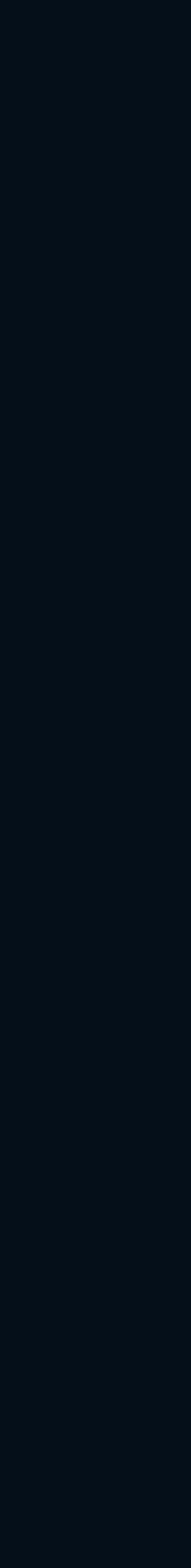

## **Empfehlenswerte Tools**

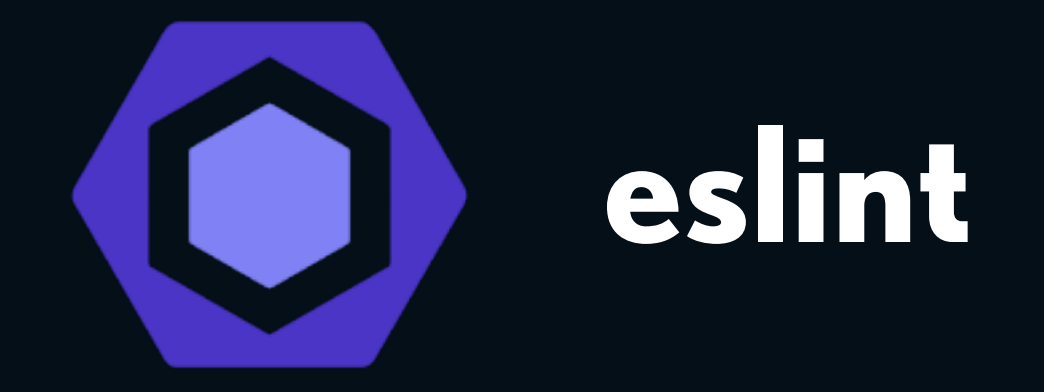

#### Code Formatter

#### opinionated, nur teilweise konfigurierbar

#### Linter Code Quality Tool

komplett konfigurierbar

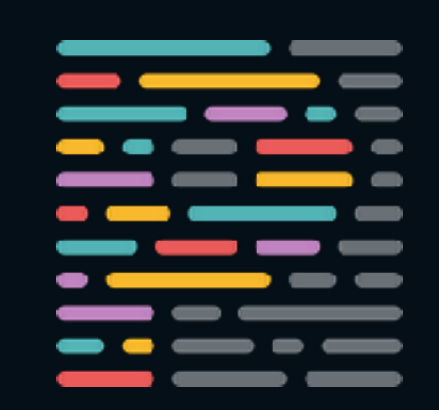

eslint **belief**  $\frac{1}{2}$  prettier

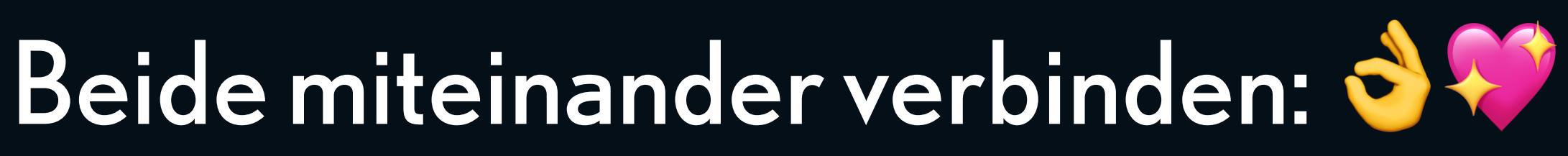

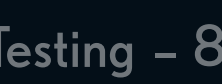

## **Quick Guide**

#### - eslint-config-prettier, eslint-plugin-prettier verbinden eslint und prettier

```
{
  "parser": "babel-eslint", 
 "env": { "browser": true },
   "extends": ["eslint:recommended", "plugin:prettier/recommended"] 
}
```
\$ npm install -D prettier eslint babel-eslint eslint-config-prettier eslint-plugin-prettier

- 1
	- babel-eslint für Babel Syntax
	-

{ "semi": false, "singleQuote": true }

#### .prettierrc erstellen 2

#### .eslintrc erstellen 3

4 \$ npx eslint .

## **Außerdem nützlich:**

- lint script zur package.json hinzufügen "npm run lint" statt "npx eslint ..."

```
{ 
  "scripts": { 
     "lint": "eslint ."
 } 
}
```
- Linter zum Editor hinzufügen!
- Linting mit Continuous Integration verbinden.

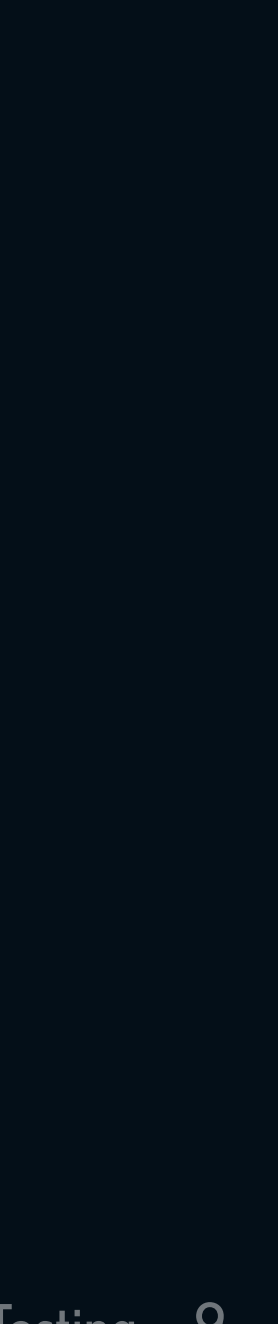

## **Weitere Linting Regeln hinzufügen**

- [eslint-plugin-react](https://github.com/yannickcr/eslint-plugin-react)
- [eslint-plugin-react-hooks](https://www.npmjs.com/package/eslint-plugin-react-hooks)

Von Anfang an empfehlenswert:

Mein Vorgehen: Linting Regeln dann hinzufügen, wenn sie gebraucht werden.

Möglich, mache ich aber nicht: weitere vordefinierte Regeln installieren - z.B. [eslint-config-airbnb](https://github.com/airbnb/javascript/tree/master/packages/eslint-config-airbnb)

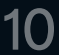

# **Integration Testing**

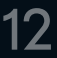

## **The Testing Trophy**

\* Siehe: <https://twitter.com/kentcdodds/status/960723172591992832>

#### Wie viele Tests man schreiben sollte:

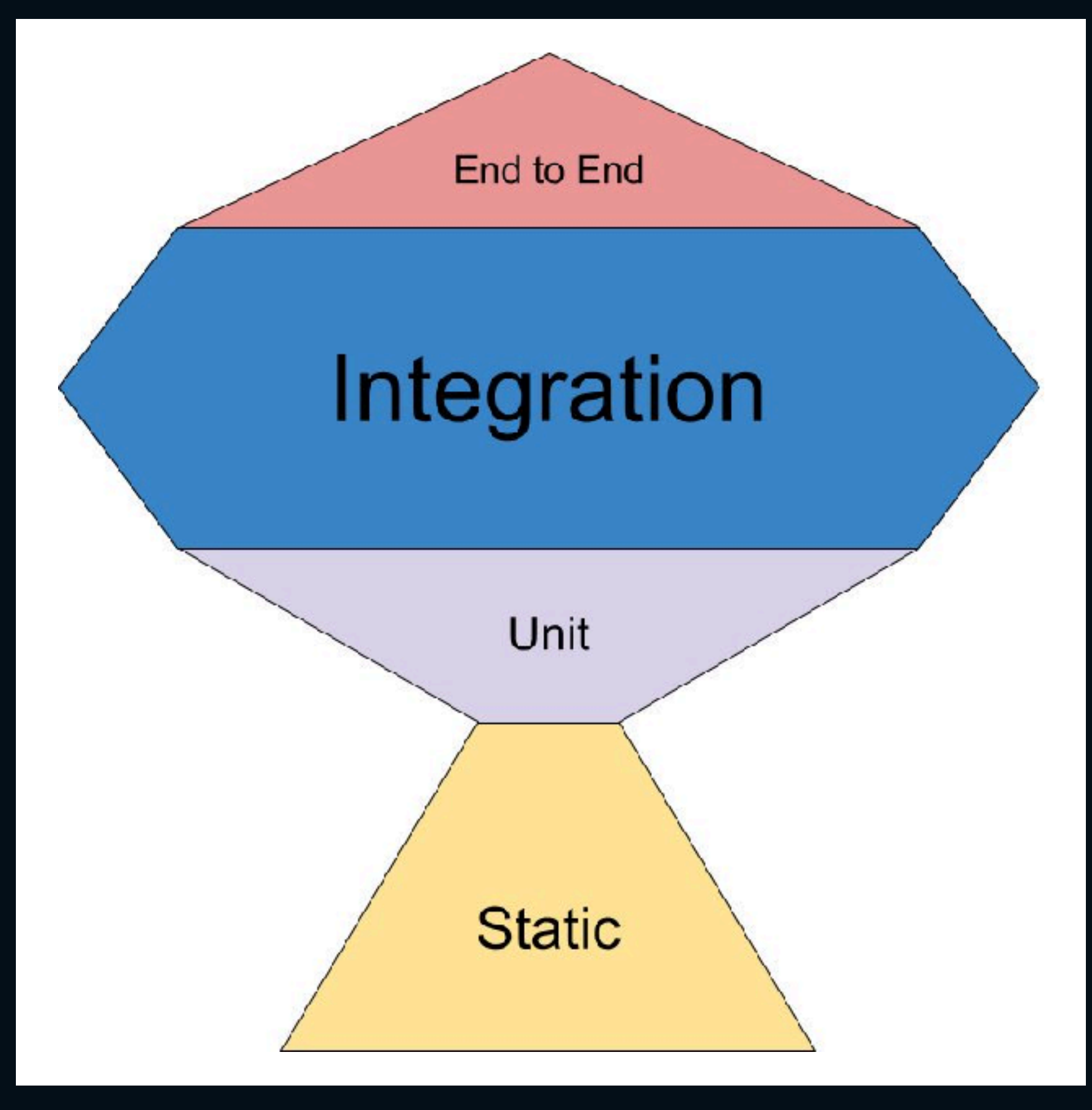

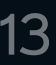

## **The Testing Trophy**

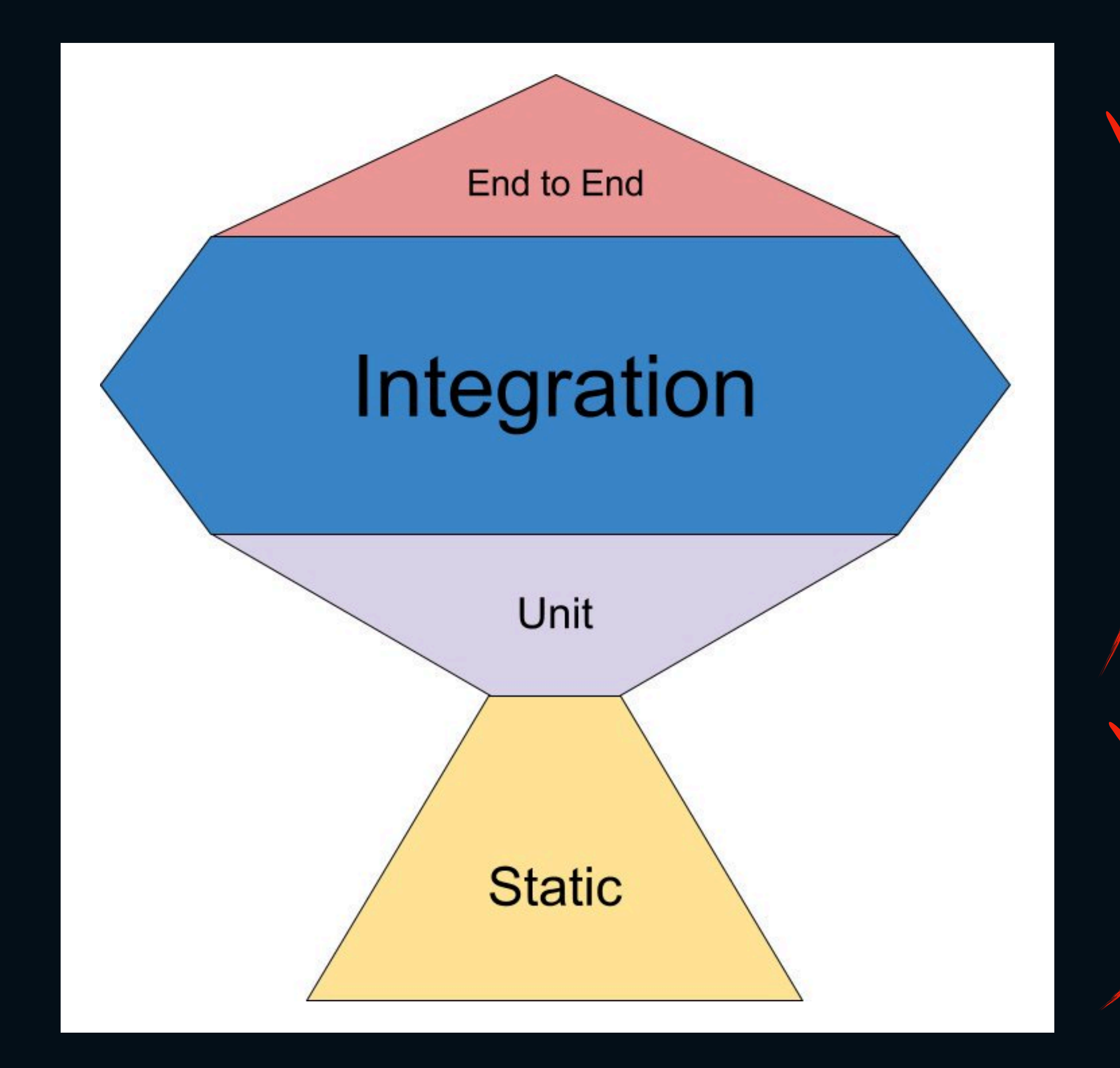

schnell aufzusetzen vermeidet Syntaxfehler/-probleme

\* Siehe: <https://twitter.com/kentcdodds/status/960723172591992832>

#### **Linting**

#### **Testing**

End to End Tests: langsam, aufwändig, sehr verlässlich

Integration Tests: perfekte Mischung aus Aufwand und Verlässlichkeit

Unit Tests: schnell, einfach, weniger verlässlich

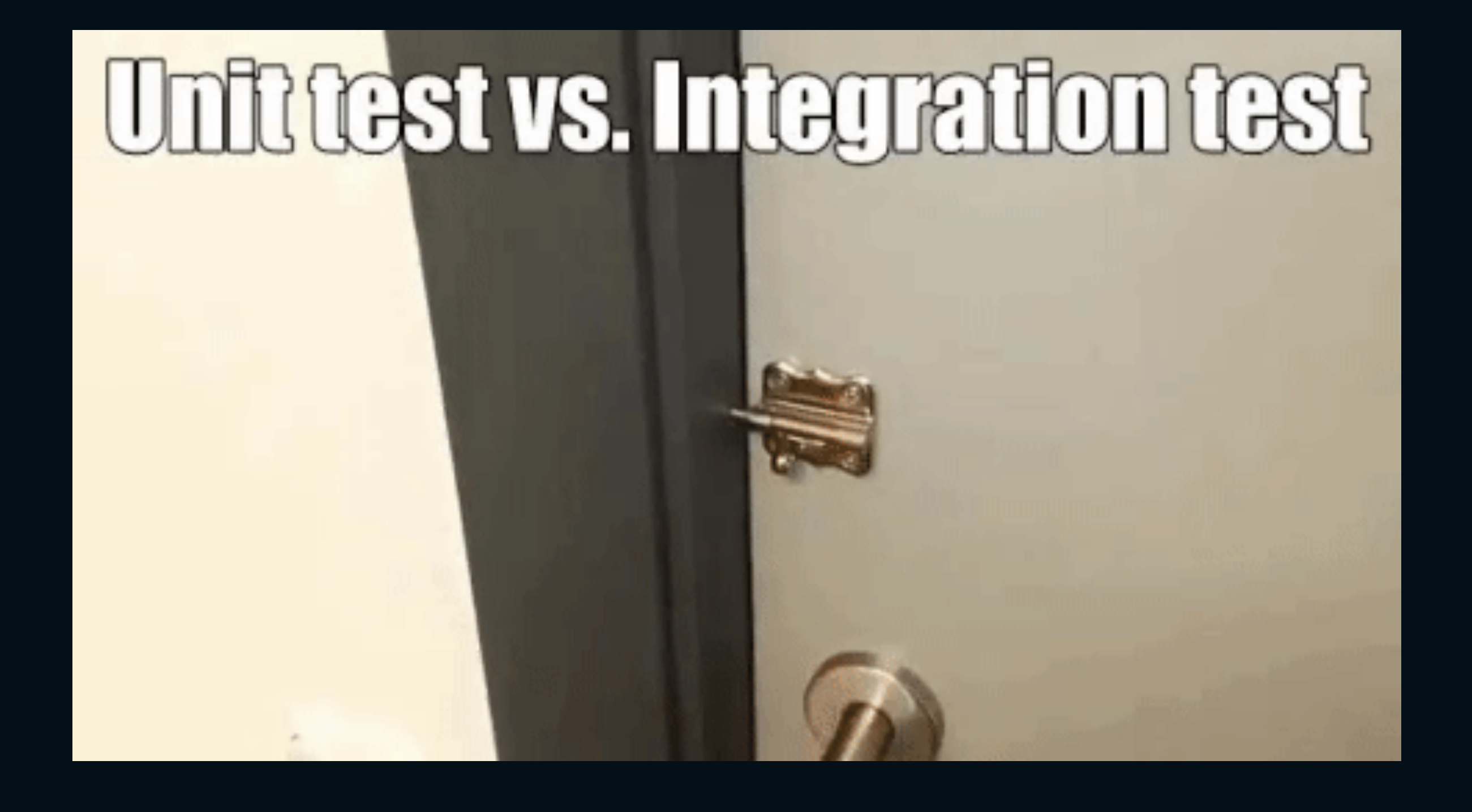

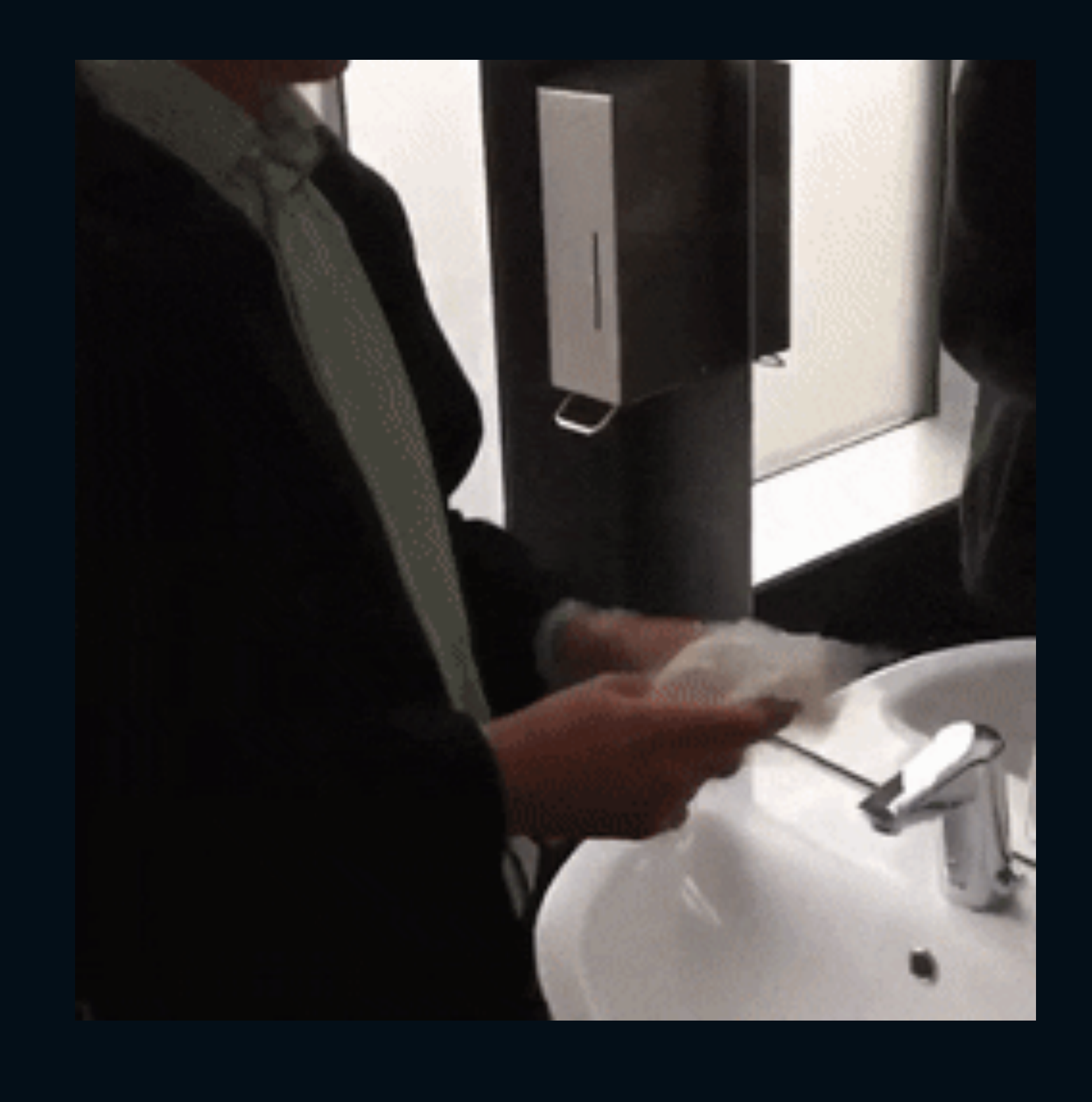

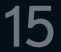

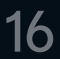

## **Sinnvolle Integration Tests<sup>1</sup>**

Tests sollten nicht failen: durch internes Refactoring. Interne Logik testen sorgt für viele failing Tests bei Änderungen.

Tests sollten failen: wenn sich für den User etwas geändert hat.

Testen, was der Nutzer machen kann.

Nur assertions auf Dinge, die sich für den Nutzer geändert haben.

...am besten direkt auf dem DOM!

- 
- 
- 
- 

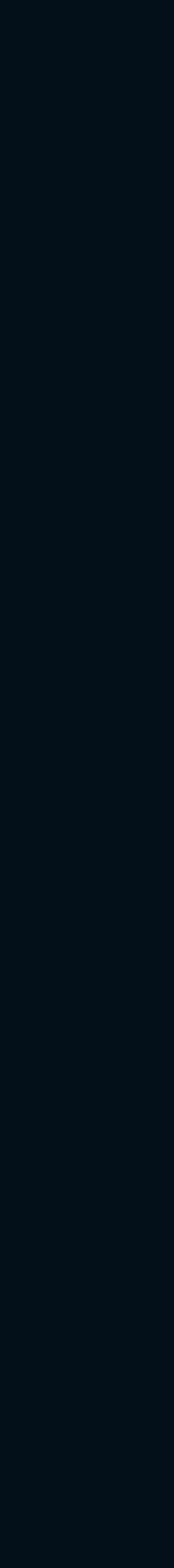

## **react-testing-library**

#### React Components direkt im DOM<sup>1</sup> rendern.

#### Echte User-Aktionen simulieren:

\* Siehe: <https://github.com/testing-library/react-testing-library> <sup>1</sup> respektive JSDOM Implementation

- Klick auf einen Button
- Eingabe von Text

#### Assertion, was sich für den Nutzer geändert hat:

- Loading-Spinner erscheint
- Text ändert sich
- Elemente hinzugekommen oder verschwunden

## **Beispiel:**

Was Nutzer initial sieht.

```
test('count starts with 0', () => {
  const { getByTestId } = render(<Counter />)
  expect(getByTestId('button')).toHaveTextContent(/0 times/)
})
```

```
test('count increases by 1 after click', () => {
  const { getByTestId } = render(<Counter />)
   fireEvent.click(getByTestId('button'))
   expect(getByTestId('button')).toHaveTextContent(/1 times/)
})
```
Nutzer macht eine Aktion und erwartet Änderung.

React Best Practices - Code Quality & Testing - 18

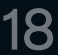

Button mit einem Counter. Der Counter startet bei 0 und erhöht sich bei Klick um 1.

```
import React from 'react'
import { render, fireEvent } from '@testing-library/react'
import Counter from './Counter'
```
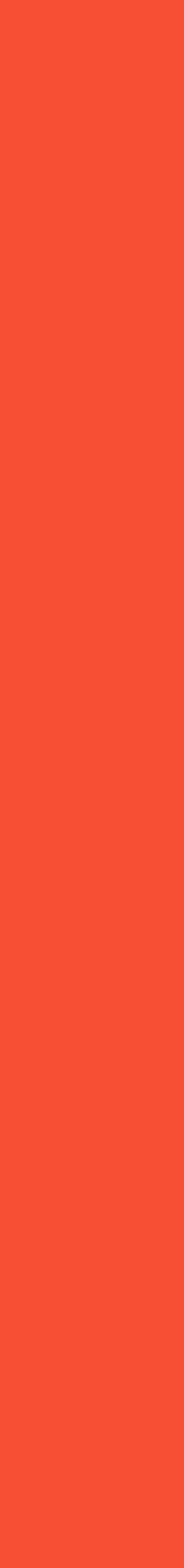

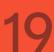

- ² [https://eslint.org](https://eslint.org/)
- ³ <https://prettier.io/docs/en/integrating-with-linters.html#eslint>
- <sup>4</sup> <https://github.com/testing-library/react-testing-library>
- 
- 
- 
- 

Integration Tests bieten Sicherheit bei Änderungen.

Tests so schreiben, wie sie den Nutzer betreffen. Dafür eignet sich react-testing-library<sup>4</sup>

# **tl;dr**

Code Style automatisch mit prettier<sup>1</sup> & eslint<sup>2</sup> prüfen.

Prettier & eslint miteinander verbinden.<sup>3</sup>

<sup>&</sup>lt;sup>1</sup> [https://prettier.io](https://prettier.io/)